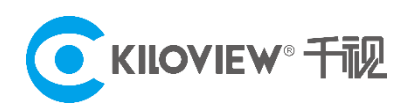

# Deployment Guide

# Kilolink Bonding Platform Deployment (For Linux System)

(2021-9 version)

。

# 1 Preparations

#### $(1)$  Hardware

Processor: Intel Core i3 CPU or higher Hard disk: 64G hard disk or higher RAM: 4GB RAM or higher

#### (2) Software

Operating system: Linux64-bit operating system(Ubuntu 18.04+ / Debian 9+)

#### (3) Network

IP address: one public IP address

Bandwidth: related to the video encoding rate, e.g.: encoding rate 4Mbps, bandwidth will be 8Mbps Port: The server needs to use the following ports. If there is a firewall in the server's network, the related ports need to be opened.

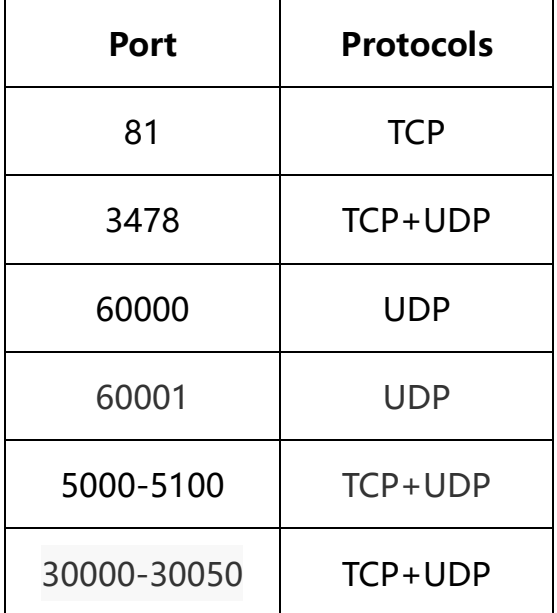

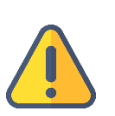

#### **Note**

(1) Due to the hardware and maintenance costs of the server, as well as the version update of the cloud platform, it is recommended to rent the cloud-based server such as AWS server.

(2) KiloLink Server will use many ports. If there is a firewall during deployment, the related ports need to be opened in the firewall. Kiloview uses AES256 encryption to ensure security during live streaming. So if there are no special requirements, it is recommended to open all the ports of your server.

# 2 Server Login

Login to the server by remote terminal software, Xshell and PuTTy are recommended.

Download link of Xshell: <https://www.netsarang.com/zh/xshell-download/>

Download link of PuTTy:

https://www.chiark.greenend.org.uk/~sgtatham/putty/latest.html

(1) After downloading and installing, enter the server IP address in the new session, and

chooses" protocol. The port number is 22 by default. Click "OK" when finished.

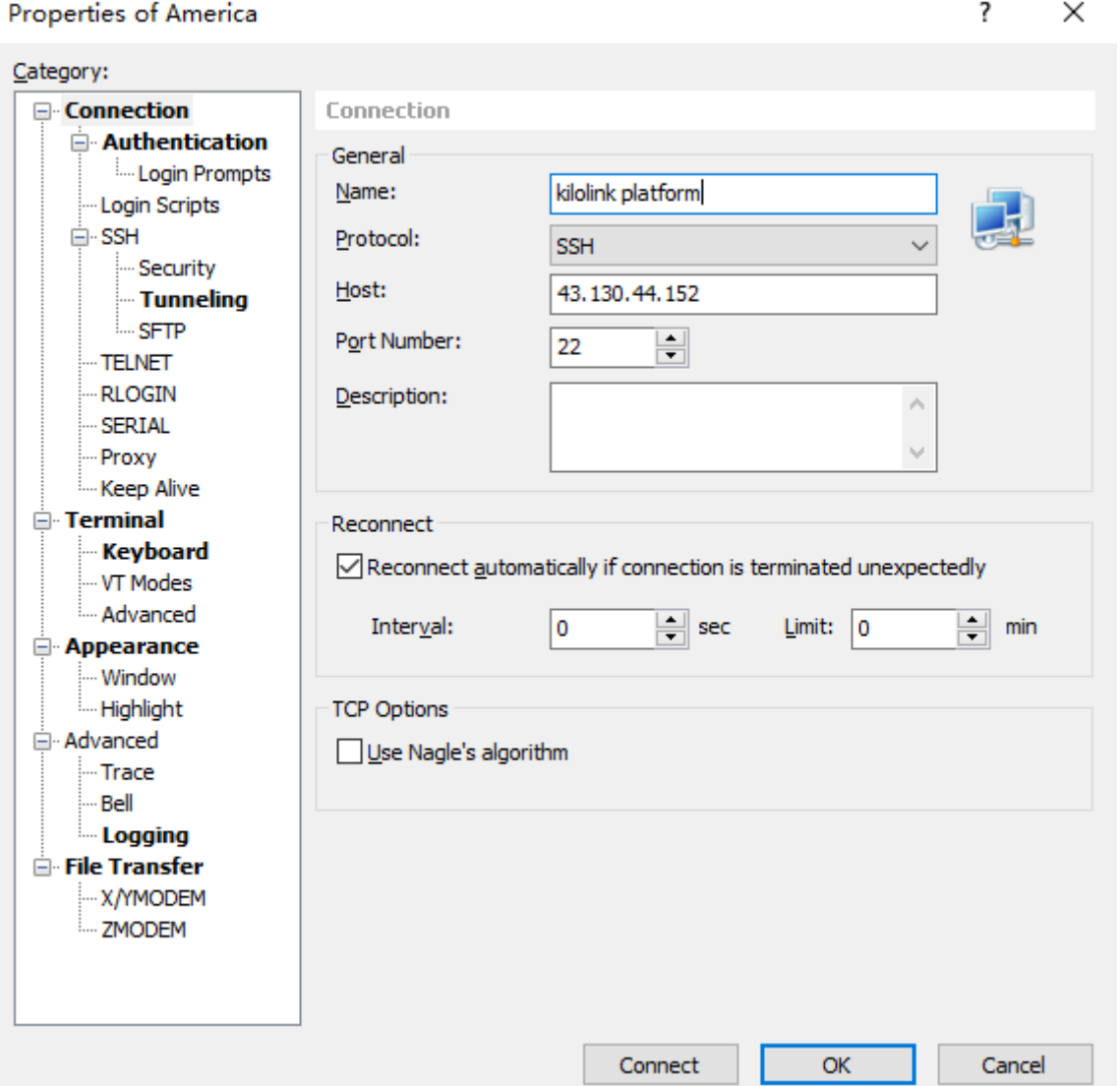

(2) Enter the username and password in the pop-up dialog box, the users need sudo to

obtain management rights or login as the root user.

### 3 Deployment steps

(1) Create a working directory, and enter the command in the Xshell terminal:

mkdir /data root@VM-4-13-ubuntu:/home# mkdir /data root@VM-4-13-ubuntu:/home#

(2) Install docker and enter the command in the Xshell terminal:

curl -fsSL https://get.docker.com | bash

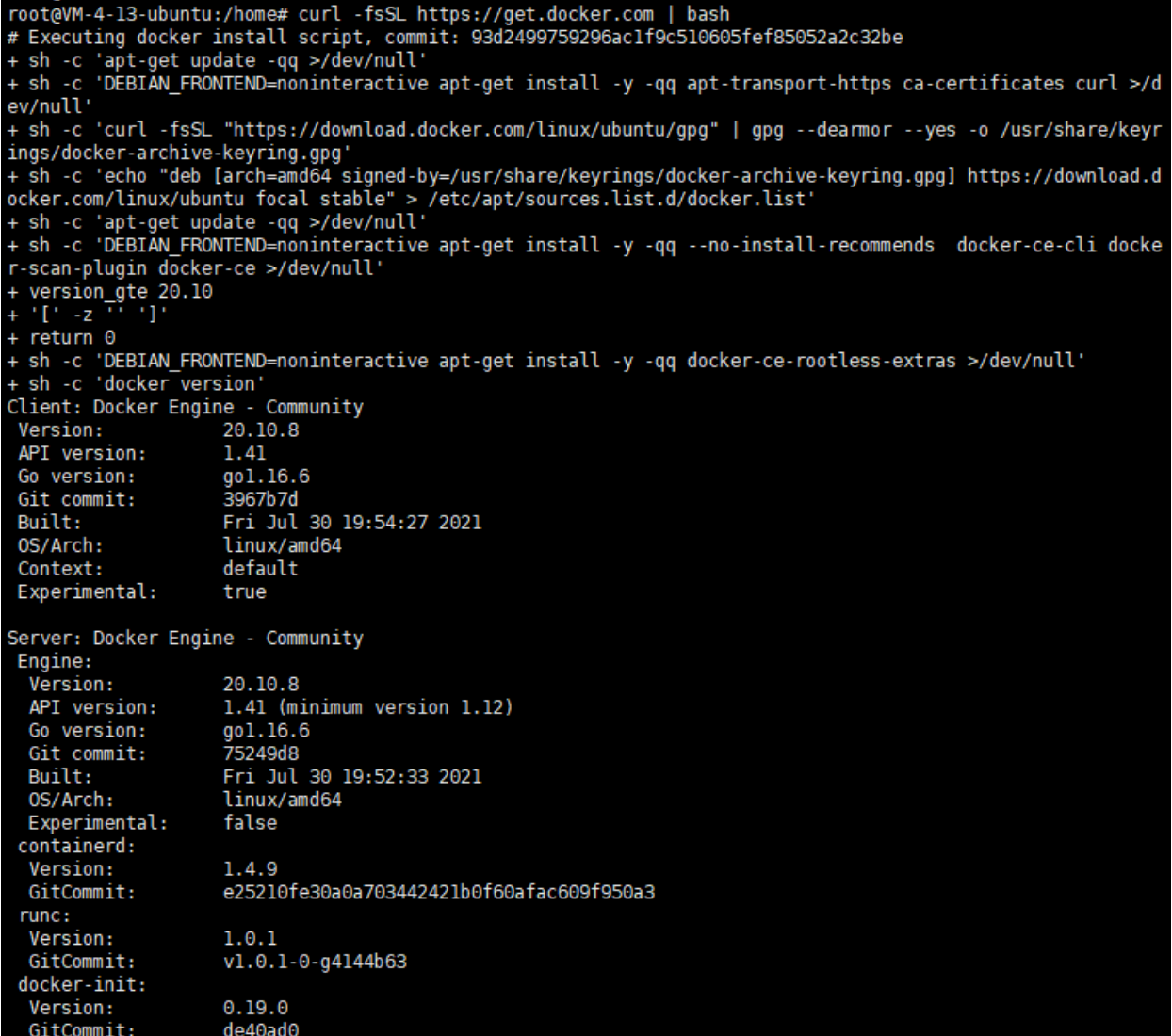

(3) Run the klnkserver docker and enter the command in the Xshell terminal:

docker run -d --restart=always --name klnkserver \

-e PLATFORMIP=43.129.196.4 \

--privileged --user root \

--network host \

kiloview/klnkserver

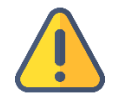

#### **Note**

PLATFORMIP is the public IP of the server, please configure it according to the actual situation.

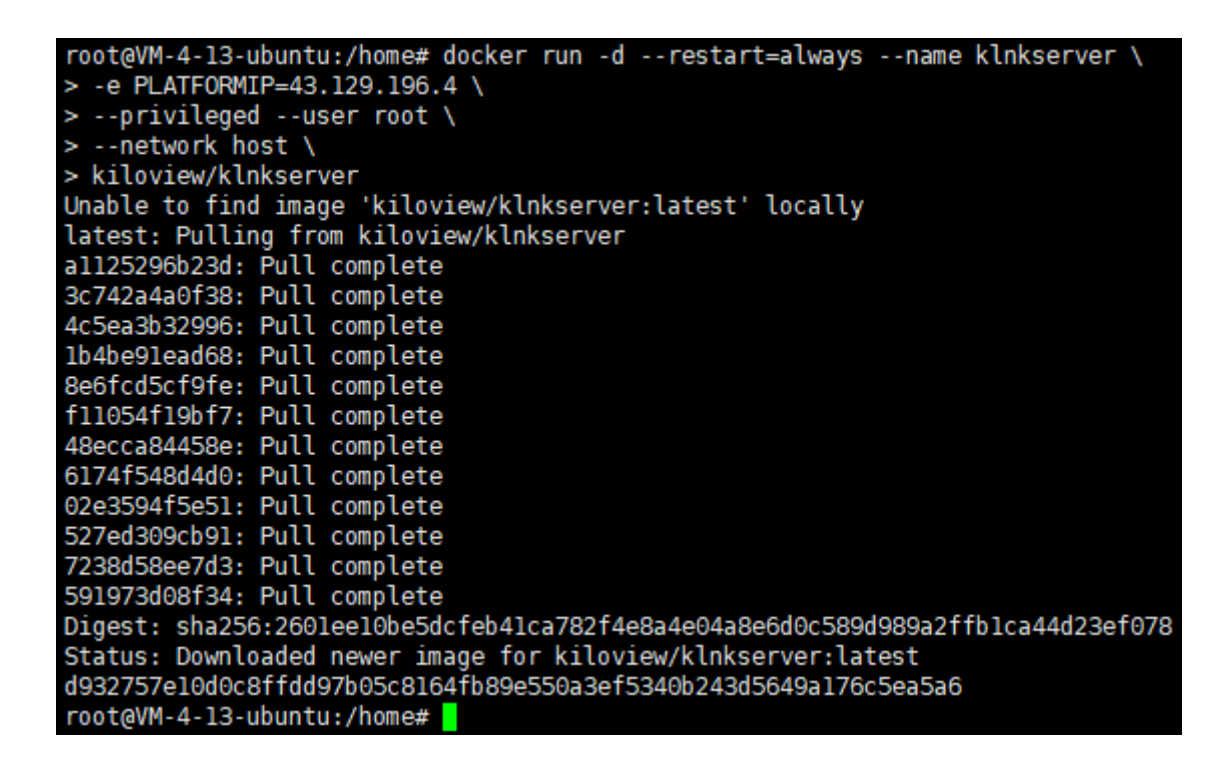

# 4 Login Verification

Enter "Server IP address: 81 "in the browser (Google is recommended) and the port number in the browser to enter the login webpage of the bonding platform. The username and the password both are *admin* by default.

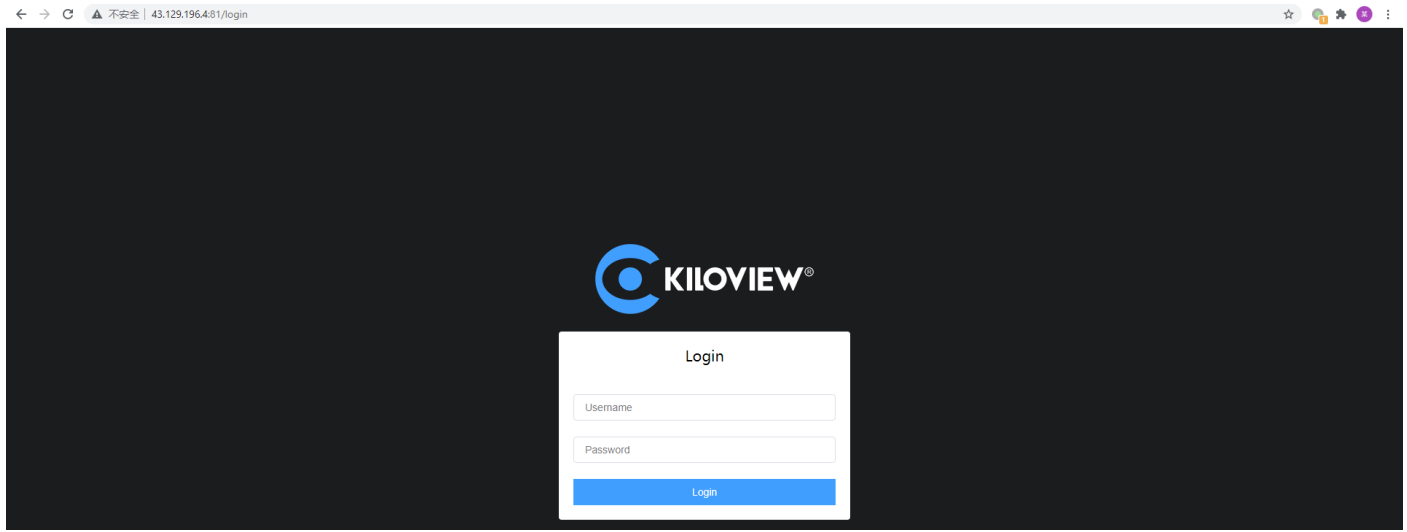